#### • **تعریف اجرت**

**ابزار بعدی در بخش اطالعات پایه ماژول نمایندگی خودرو، قسمت تعریف اجرت است.** 

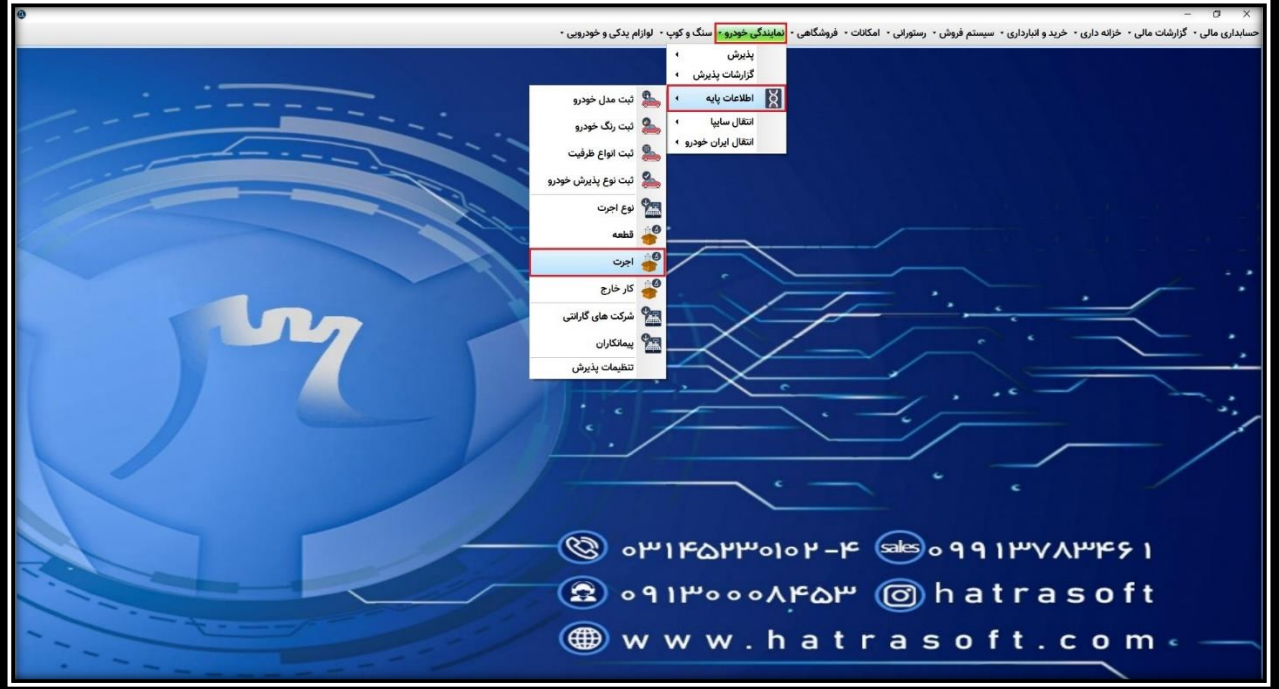

**اجرت به صورت کلی همان خدماتیست که توسط پیمانکاران مختلف در نمایندگی خودرو انجام می شود. مثل: خدمات برق خودرو، مکانیکی، صافکاری و ...**

**تعریف اجرت نیز همچون تعریف قطعه دارای دو حالت است؛ یا ورژن شما همراه با اتصال به سایت است و یا بدون اتصال به سایت.** 

**همانطور که در بخش تعریف قطعه نیز گفته شد، در صورت اتصال به سایت الزم است یک کد کل و معین به عنوان اجرت انتقالی از سایت ایجاد شود و اجرت های آزاد و سایر اجرت هایی که از سمت سایت منتقل نمی شوند، در کد کل جداگانه ای تعریف شوند.** 

**جهت تعریف اجرت در این پنجره، روی گزینه ایجاد اجرت کلیک کنید.**

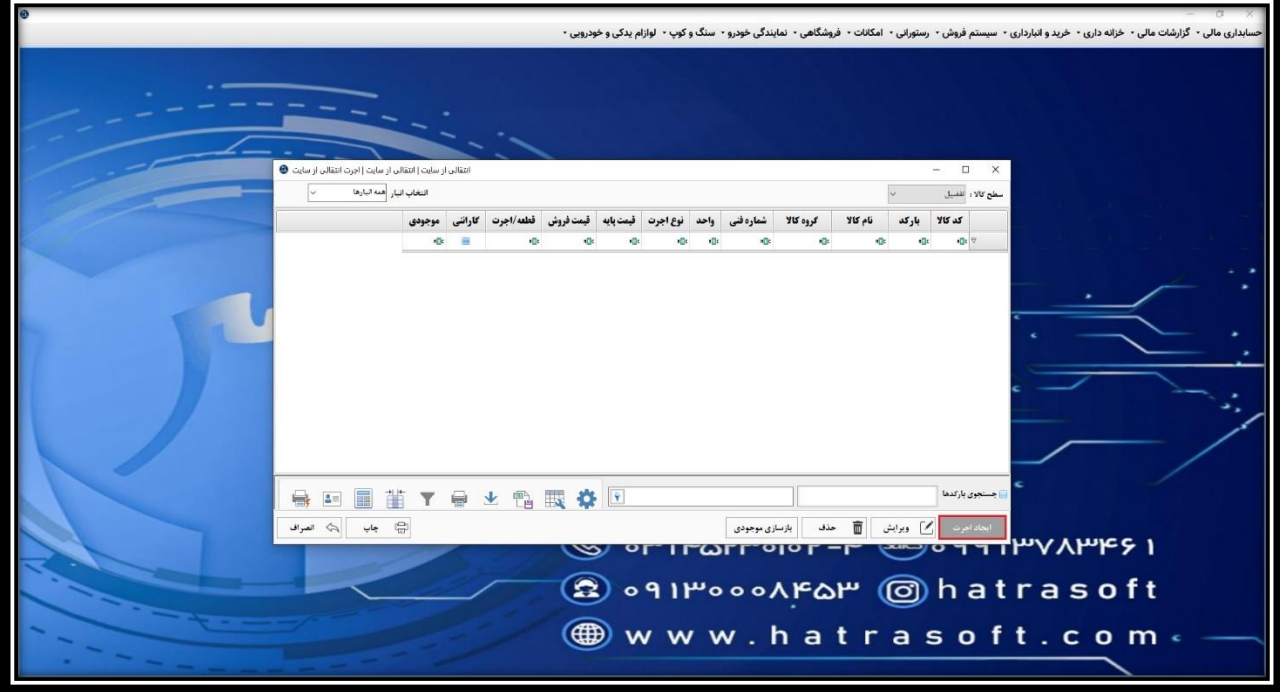

**در اینجا ابتدا کد اجرت را درج و نام آن را یادداشت کنید. به عنوان مثال: کد 10 - اجرت انتقالی از سایت**

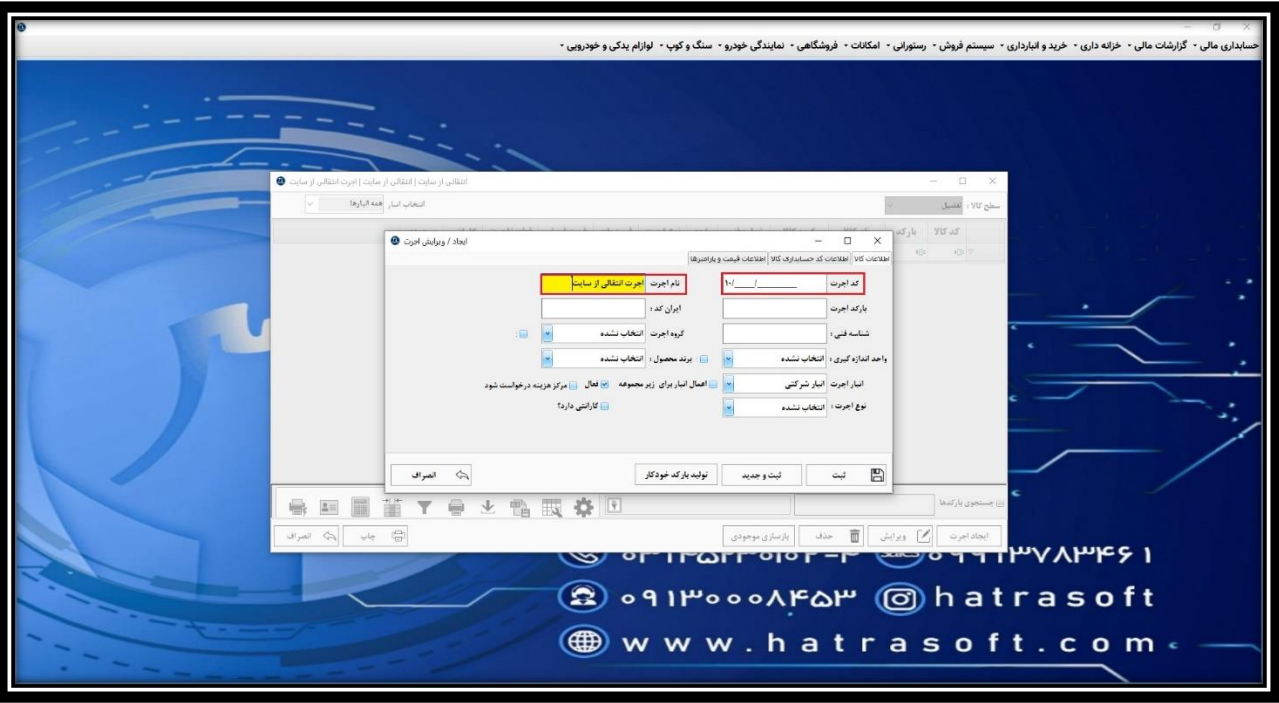

**پس از آن، بارکد اجرت، ایران کد و شناسه فنی را در صورت وجود وارد کنید.** 

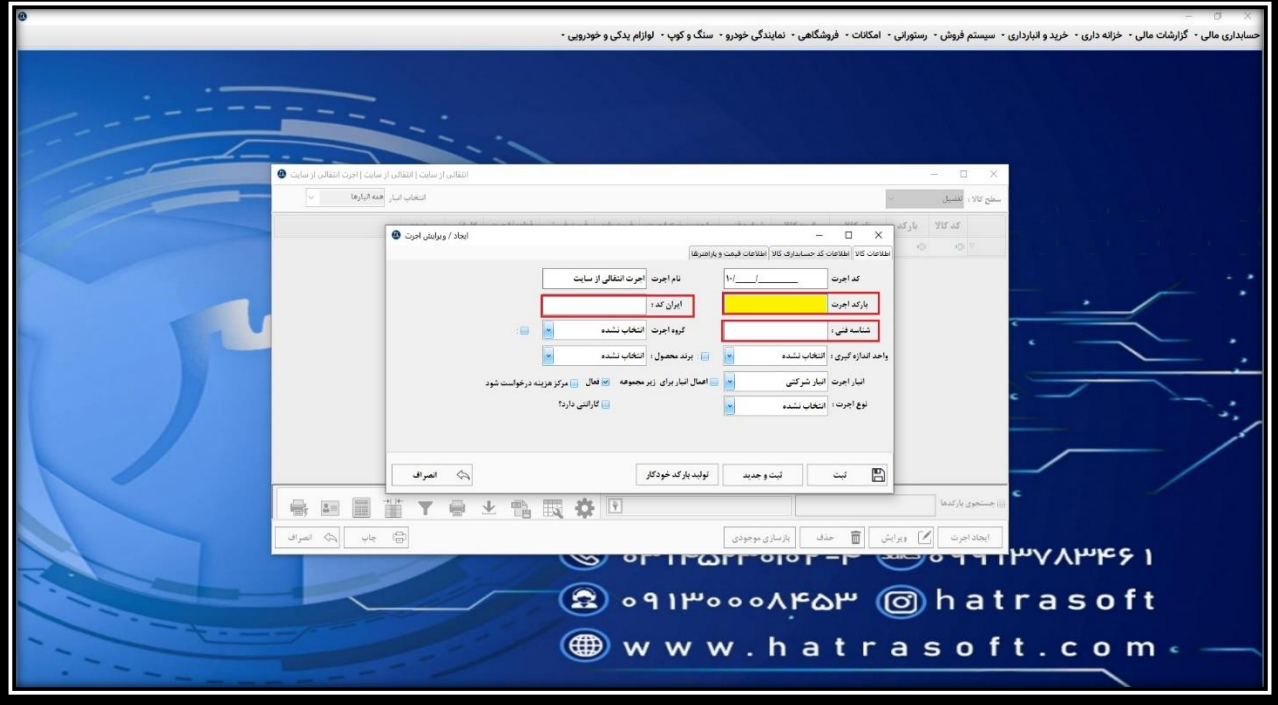

**سپس گروه اجرت را از بین گروه هایی که قبال ایجاد کرده اید، انتخاب کنید. ممکن است اجرت مربوط به قطعه خاصی باشد و یا اجرت انتقالی از سایت. همچنین اگر تیک کنار گروه اجرت را فعال نمایید، گروه انتخابی برای کد های زیر مجموعه نیز اعمال می شود.** 

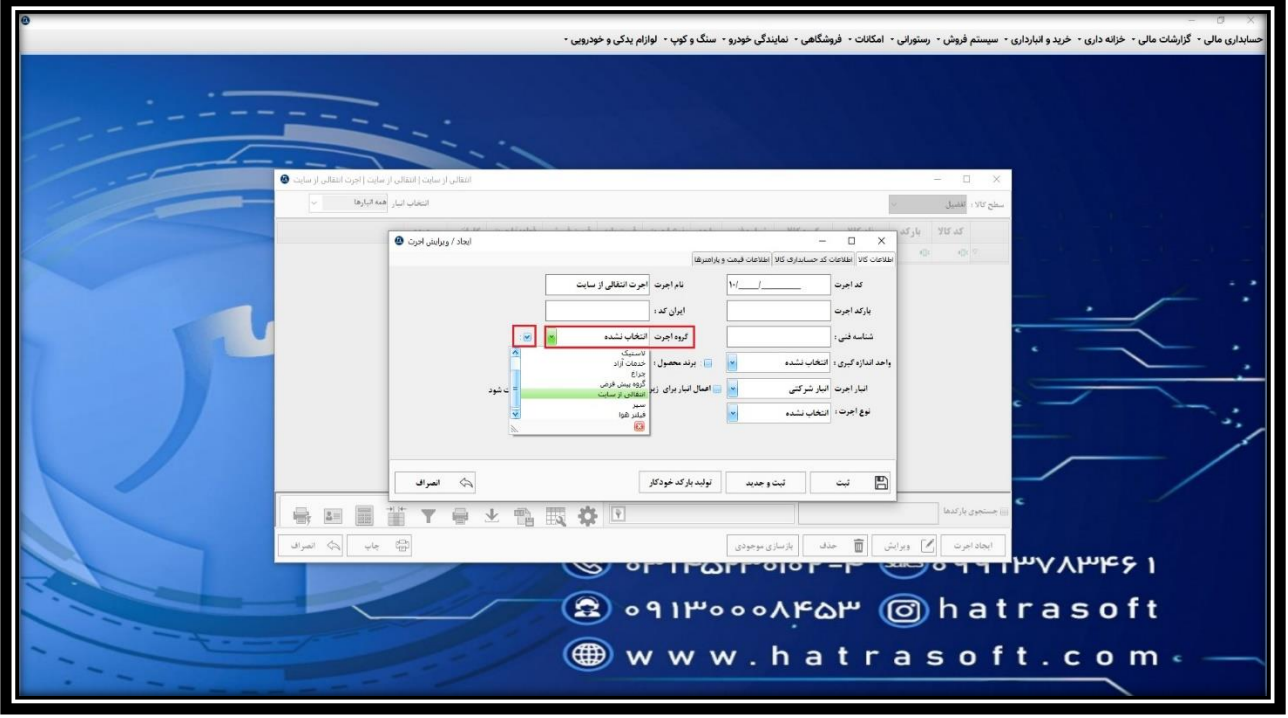

**مرحله بعد، انتخاب واحد اندازه گیری و برند محصول است. واحد اندازه گیری برای اجرت اغلب از جنس زمان است. به عنوان مثال: ساعت** 

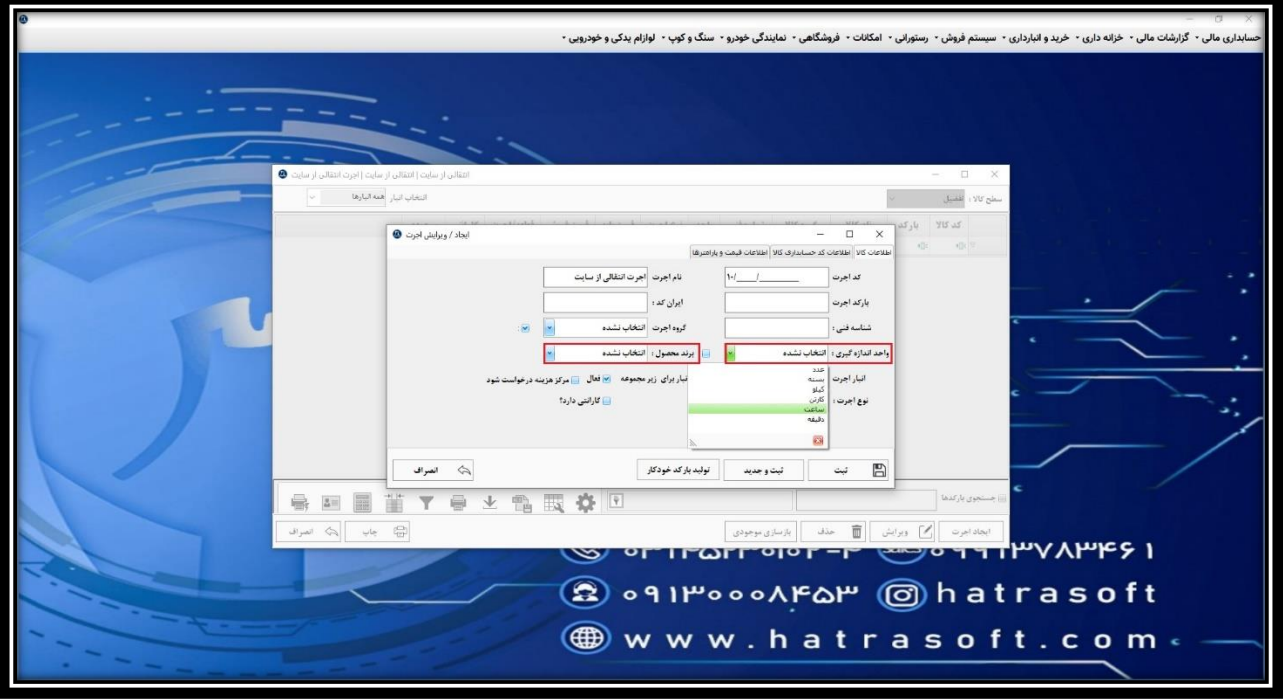

**سپس، انبار اجرت را انتخاب نمایید. همانطور که گفته شد، انبار ها در نمایندگی خودرو اغلب از دو نوع انبار شرکتی و انبار غیر شرکتی هستند.** 

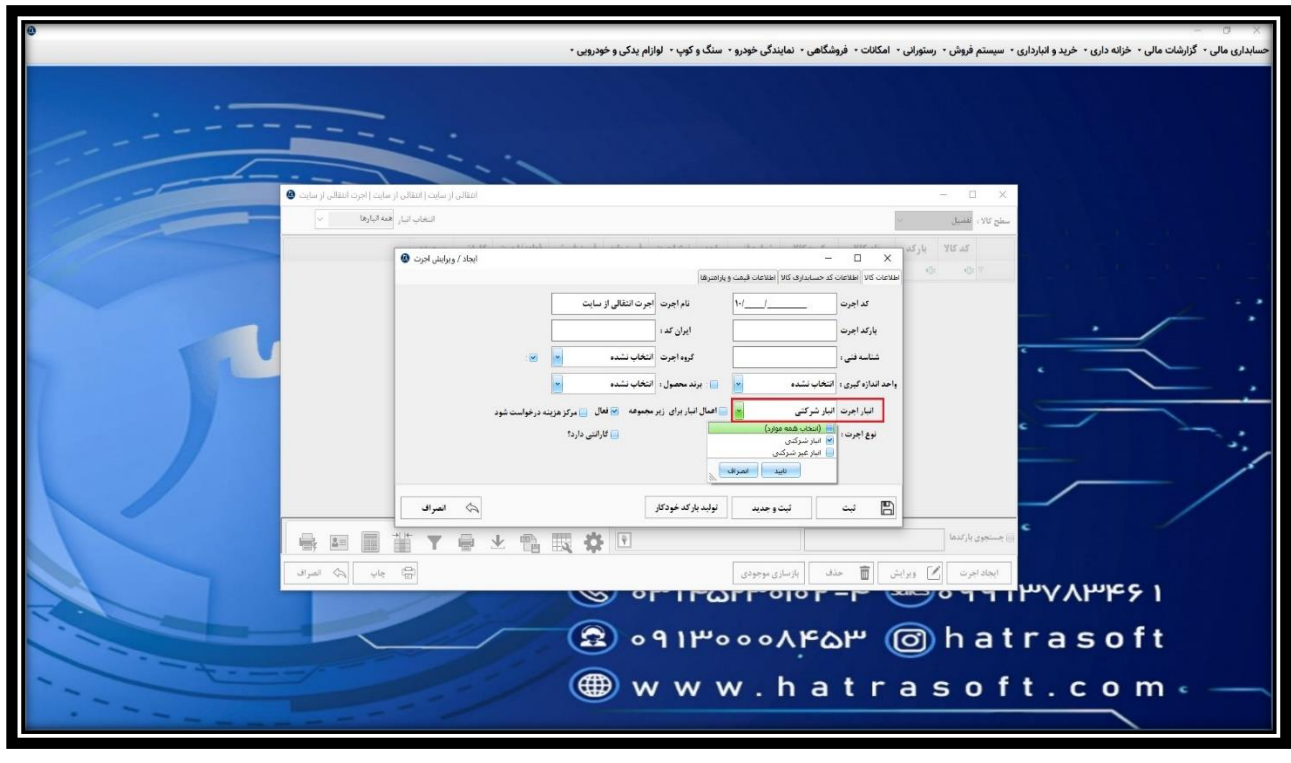

**همچنین همچون تعریف قطعه، با فعال کردن تیک اعمال انبار برای زیر مجموعه، انبار انتخابی به کد های زیر مجموعه این کد هم اختصاص داده می شود.** 

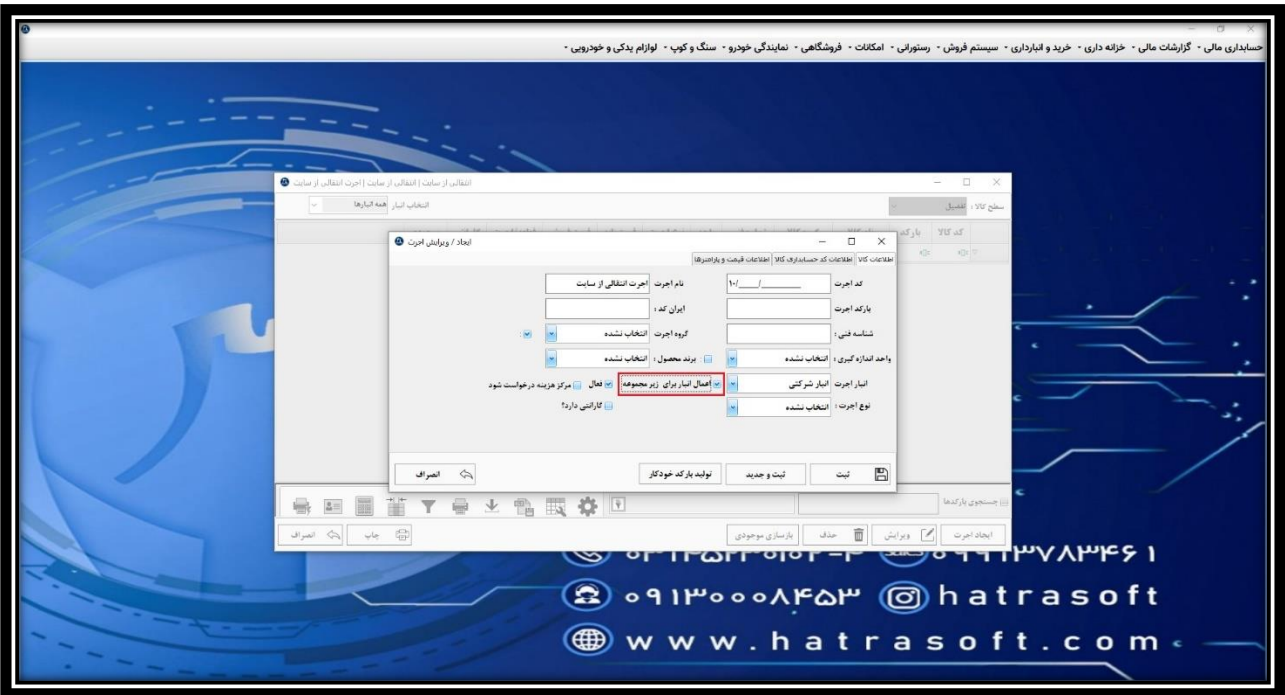

**بعلاوه، می توانید اجرت را فعال و یا غیر فعال کنید (به صورت پیش فرض فعال است) و برای آن درخواست مرکز هزینه کنید. به عنوان مثال ممکن است اجرت ها مربوط به پروژه های خاصی باشند.** 

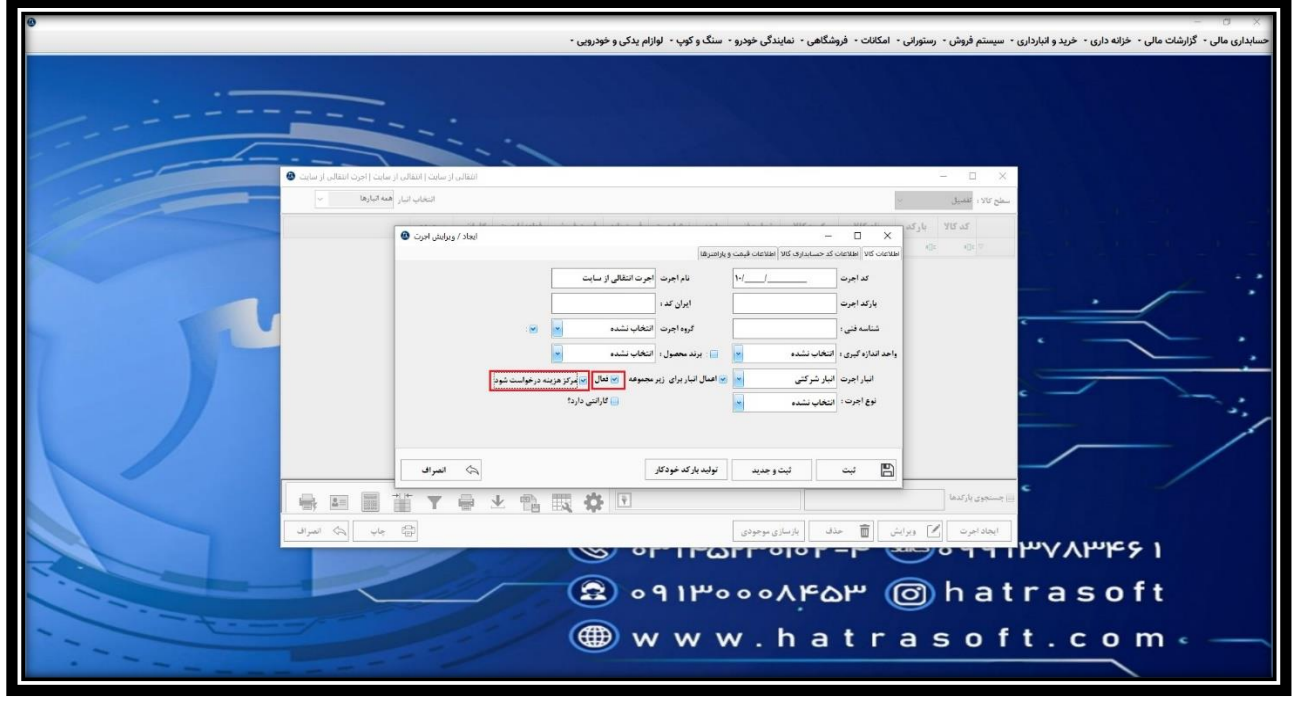

**در مرحله بعد، نوع اجرت را از بین اجرت هایی که از قبل تعریف کرده اید، انتخاب نمایید. به عنوان مثال برق خودرو، تعویض روغن و ...** 

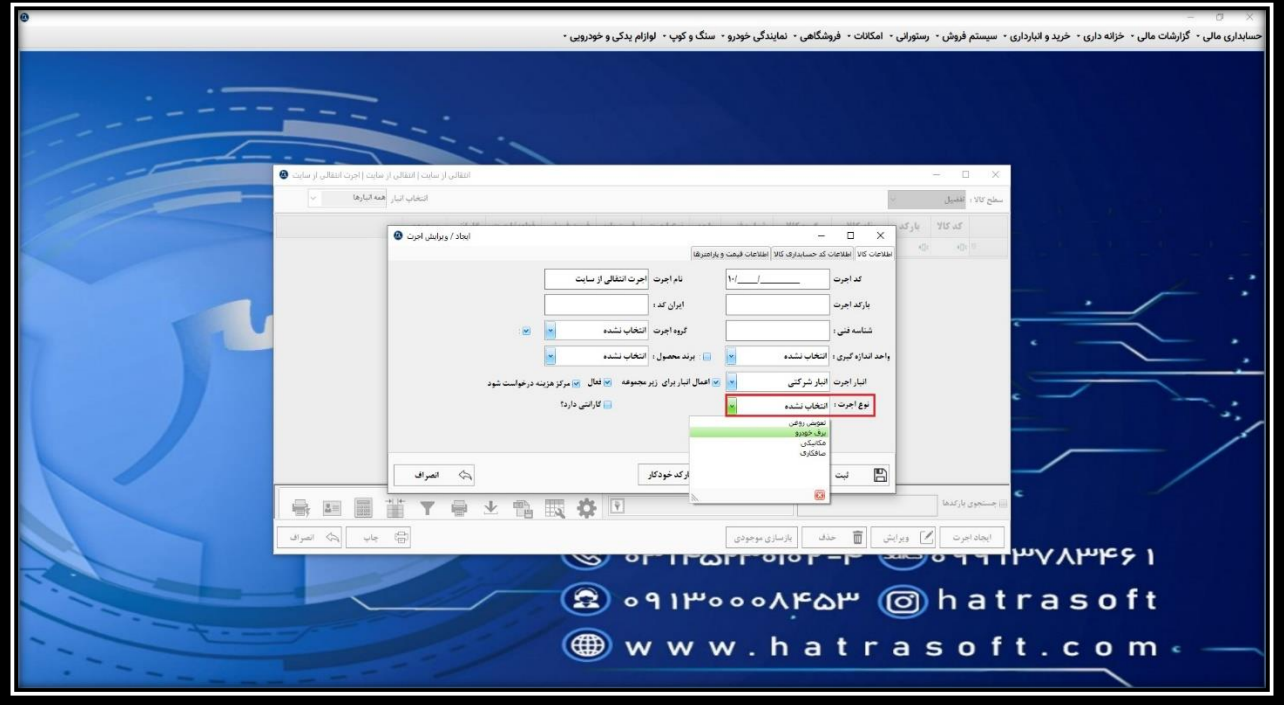

**در نهایت، اگر اجرت مشمول گارانتی است، تیک مربوط به گارانتی را فعال کنید و در غیر این صورت، این گزینه غیر فعال باقی بماند.** 

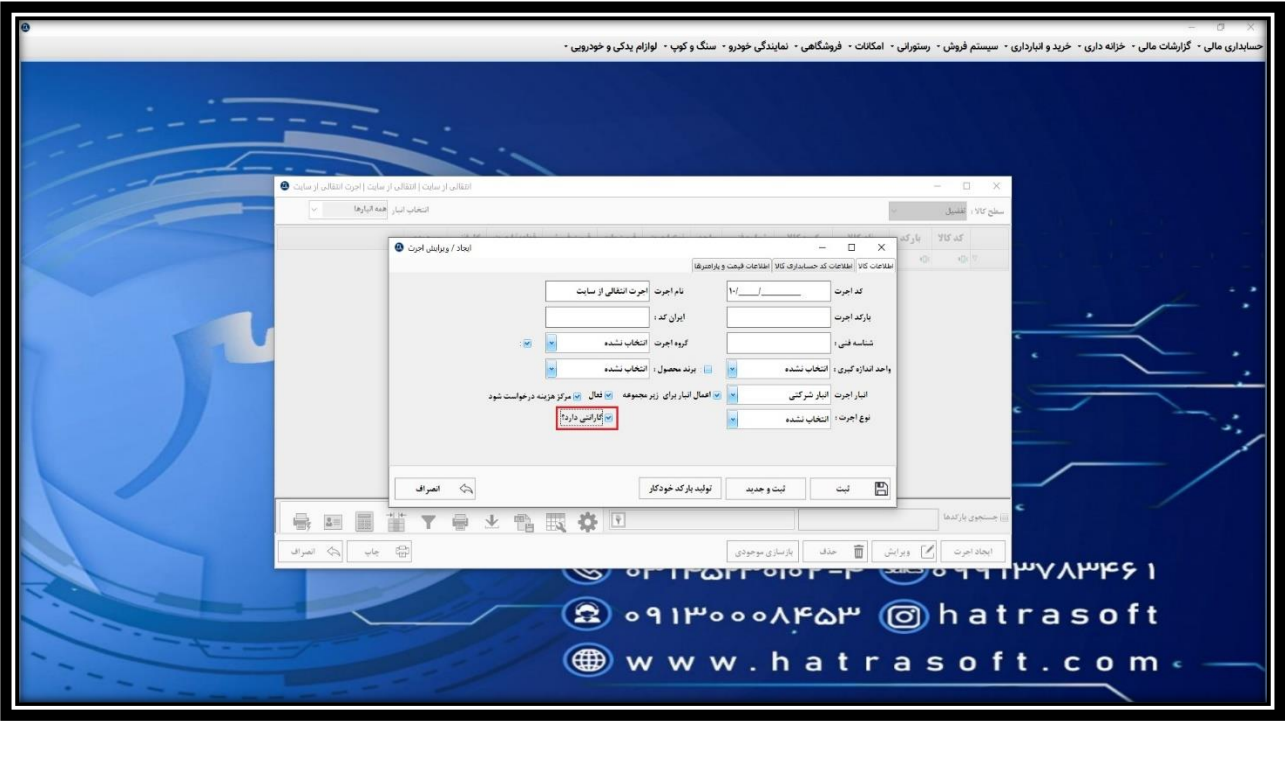